d Playing Guide tho Roland. Rodgers organs

frog MUSIC

## Register this Book at www.frogmusic.com

Take a few moments and log on to our site and register this book. Since these organs are software-based they can easily be updated with software improvements.

Register this book with us and we will let you know about updates, and things we learn along the way about playing these organs.

# frog music press

Things have changed over the years - I can recall back when an organ builder refused to write an owner's manual for three manual (keyboard) organs - telling us that "If they can play a three manual organ, they don't need an owner's manual."

Rodgers has always understood the need for owner's manuals. It's been a pleasure watching owner's manuals for Rodgers and Roland church organs develop into the very useful resources they are to-day.

Here you will find background information and examples that go beyond the normal owner's manual, to help you acclimate to this new organ. There is never any reason to fear having to learn to play a new organ when it is built by Roland and Rodgers - they are very logical in design and to use.

The information in this book has been created from the questions and comments of people, people just like yourself, who want to learn more about playing the Rodgers and Roland church organs. Please email us or call when you have questions or comments. We look forward to hearing from you.

Noel Jones

noel@frogmusic.com

www.frogmusiic.com

423 887-7594

# TABLE OF CONTENTS Powering up the organ

| Powering up the organ.                                    |     |
|-----------------------------------------------------------|-----|
| Why watch the Display Window?                             |     |
| Understanding the Display Window                          | 3   |
| The top section of the Display Window                     |     |
| The lower section of the Display Window                   |     |
| Starting with the BIG PRINT.                              |     |
| Locating the CANCEL piston                                | 7   |
| Locating the SET piston                                   | 8   |
| Opening the CANCEL and SET pistons 1                      | 9   |
| Functions of the CANCEL and SET pistons 2                 | .10 |
| Using the TRANSPOSER                                      | .11 |
| Doxology Transition                                       |     |
| Background of the Transposer                              |     |
| Choosing Stops.                                           |     |
| Seeing the stops you are playing - I                      |     |
| Seeing the stops you are playing - II                     | 16  |
| Social the stops you are playing - II                     | 17  |
| Seeing the stops you are playing - III                    | 10  |
| Seeing the stops you are playing - VI                     |     |
| Voice Palette stops wait in the background.               |     |
| Using the four knobs - I MENU                             |     |
| Using the four knobs - II VALUE                           |     |
| Using the four knobs - III MASTER VOLUME                  | .22 |
| Using the four knobs - IV REVERB.                         | .23 |
| Save? Something worth understanding.                      | .24 |
| Expression Control - Enclosed On & Off                    | .25 |
| A bit of explanation - I/II                               | .26 |
| Division Transfer & Stop Arrangement.                     | 27  |
| Couplers                                                  | .28 |
| Using Pistons - Thumb & Toe.                              | .29 |
| Default Stops                                             |     |
| Selecting Voice Palette Stops                             |     |
| Setting Combinations Pistons.                             |     |
| Kingsfold - Ralph Vaughan Williams                        |     |
| Selecting USER stops.                                     |     |
| Selecting MIDI Voices                                     |     |
| Random Tuning                                             |     |
| Bass & Melody Couplers                                    |     |
| Using the Cresendo Pedal.                                 |     |
| Crescendo Doxology Introduction                           |     |
|                                                           |     |
| Tremulant Shakes the Pitch.                               |     |
| Priére - Lauren Gadd                                      |     |
| Celeste Stops Roll the Sound - Stops with Roman Numerals  |     |
| Communion - Louis Vierne                                  |     |
| Mixtures - Stops with Roman Numerals at Different Pitches |     |
| Chimes                                                    |     |
| Chime Prelude on St. Elizabeth - Noel Jones               |     |
| M+, M-, M?                                                | .55 |
| Toe Pistons & The Kick Switch.                            | .56 |
| PREV - NEXT?                                              | .57 |
| Record & Play/Pause                                       | .58 |
| The Metronome                                             |     |
| Room Modeling                                             |     |
| Troubleshooting and Useful Information                    |     |
|                                                           |     |

### Powering up the organ.

Press and release the POWER switch.

Then watch the Display Window to follow the progress as the organ prepares itself.

Below is the typical display window.

Note that the values shown on the screen may be different due to software upgrades and organ versions. For example, the earliest software did not show piston numbers which were in use.

To determine the version of software in your instrument, use the directions in the back of this book under Troubleshooting and Upgrades.

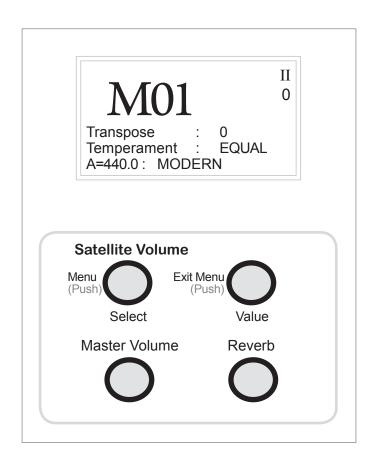

### Why watch the Display Window?

If any problems are sensed during the start up procedure, a message would warn you of this.

It is possible for the organ to play normally even when there are internal problems present in some situations, so make a habit of watching the display screen during the start procedure.

A note about Infinity Organs:

On these, the Display is centered on the console.

There are only 2 knobs on the control panel, which is off to the side. [Master Volume and Reverb are only on organs with internal speaker or external speaker systems.]

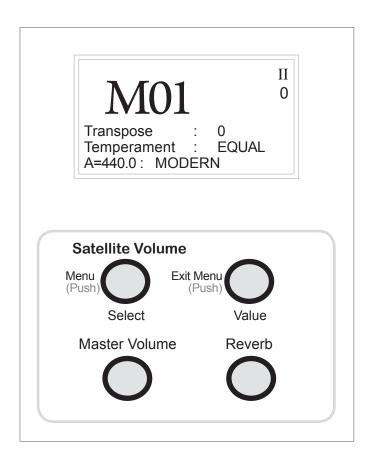

### Understanding the Display Window.

There are no other adjustable knobs, controls or windows on this organ. All the information is concentrated in this window, and modified by using these controls.

As pictured below, the organ has just been turned on. No stops or pistons have been selected yet.

Each of the 6 items in the square display window show the current state of the organ. Four are labeled, the other two just show the values.

The two unlabeled values on this organ displayed as II and 0 are:

II

In the upper right it shows: II - this indicates that only manual II (Swell) at this point is controlled by the expression pedal on this organ, the C-330, which has only one pedal.

This is the current volume level of the expression pedal. It will show a different number if it is "open".

"Closed" means the expression pedal is at its lowest level - push with the heel of the shoe to set this. "Open" means that you have to push the pedal in with the toe of your shoe.

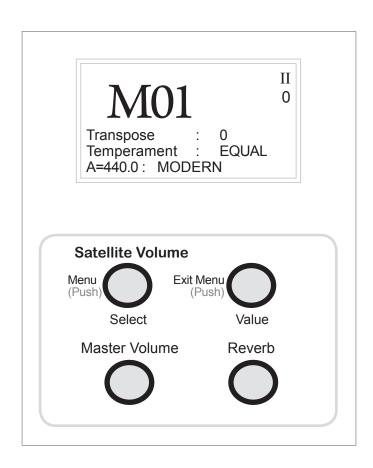

### The top section of the Display Window.

The upper section, shown below, shows the current state of the organ.

While you are playing, the window may change, displaying screens that reflect what is going on as the organ responds to your playing.

Some of these changes will remain on the screen.

Some will show for a few seconds and then disappear.

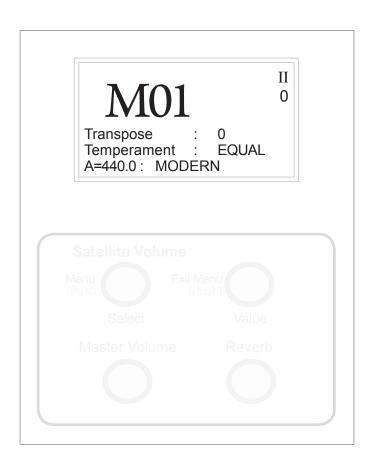

#### The lower section of the Display Window.

Here are the four controls we use when playing.

The knobs respond to being turned, as well as pushed.

The two upper knobs will be used most of the time.

The lower two are rarely used as they control the internal speakers and the satellite speakers. For that reason they do not appear on larger Rodgers organs which do not have internal speakers.

The left one adjusts the overall volume, useful when an organ is on rental to a chuch or concert hall. If the window shows FIXED, this indicates that the volume has been set by the voicer.\*

In a room with very dry acoustics, warmth can be added to the organ's sound by carefully increasing the digital Reverb, turning the knob clockwise.

\*Every single note of every speaking stop of the default stoplist on this organ, as well as all Voice Palette™ stops may be voiced. The voicer's role is to balance the tonal resources of the organ to the room while also adjusting for any acoustical problems (the room emphasizing certain low notes, that sort of thing) before completing the work. Organs cannot be voiced until they are delivered and installed in the room in which it is to be played. Even temporary installations require voicing to provide adequate sound.

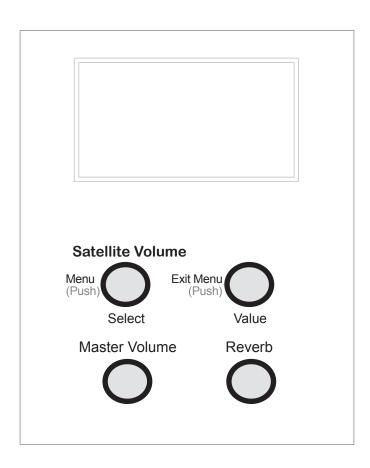

#### Starting with the BIG PRINT.

At first, the most noticeable feature of the display window is the large M01 It's large for a reason.

There are three elements here:

#### M = indicates that the numbers following it designate which Combination Piston is in use.

For centuries, organists had to pull all stops by hand, though very primitive lever systems were invented to do this in a rather crude way. The introduction of electricity to organ building in the 1800's would have seemed to caused some improvements to this, but they were very expensive due to the hundreds of parts involved. Since 1970 though, computers have been put to work keeping track of piston settings for us.

#### 01 = shows the memory level that appears on startup of the organ.

Organs may have many memory levels. With the Roland & Rodgers organs 20 levels is common. With the Infinity, 99.

You will find yourself marking your music with registrations like this: M1:4, indicating you are using M01 Piston 4. The large display makes it easy to glance over and check which memory and piston you are using.

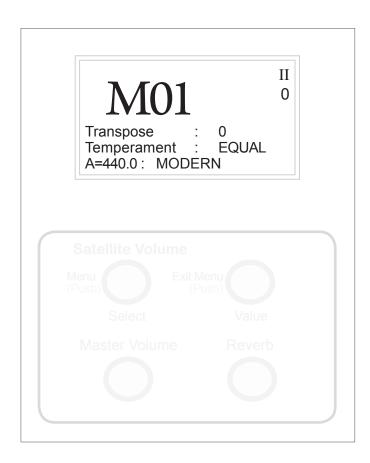

### Locating the CANCEL piston.

Under the bottom keyboard on the organ there are two very important piston buttons for you to locate and understand.

The CANCEL piston button is on the far right and looks like this:

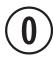

Find it and press it with your right thumb, keeping your other four fingers up on the keyboard above it.

Do this ten times:

Place your right hand in playing position with your thumb and fingers on the keys, your thumb on middle C.

Slide your right hand to the far right white keys on the bottom keyboard.

Keep your four fingers over the keys.

Reach below the keyboard with your thumb and press ①

Use your thumbs on both hands to press pistons and controls under the keyboards at all times. This keeps your four fingers above the keys in playing position and helps you engage the pistons with more accuracy.